## **CREATION DE COMPTE :**

Allez sur le site du CCGPF : https://www.ccgpfcheminots.com/

## Cliquez sur mon compte

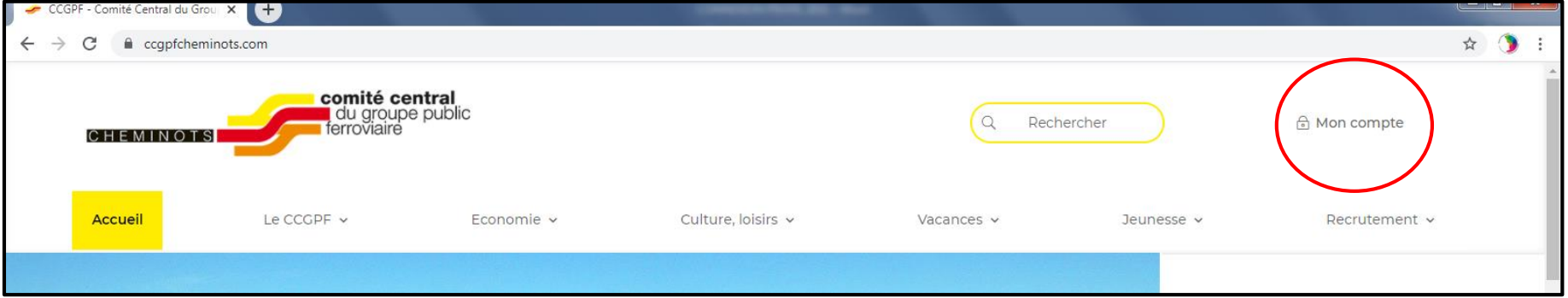

## Cliquez sur création de compte :

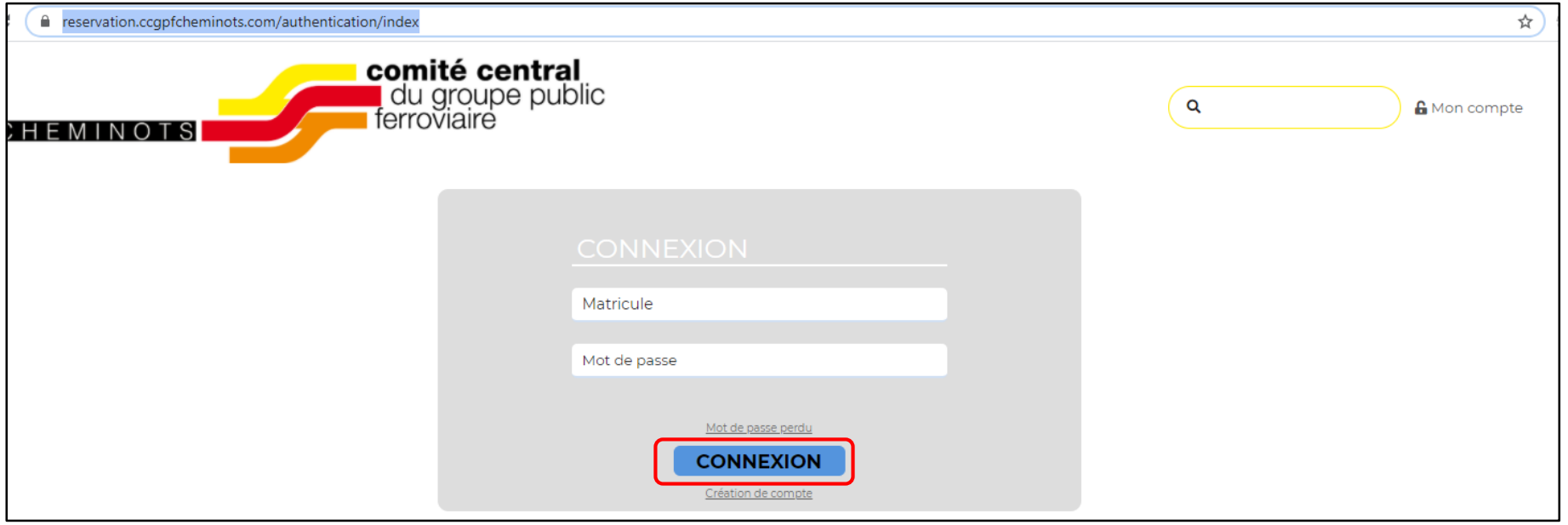

## Renseignez les différents champs :

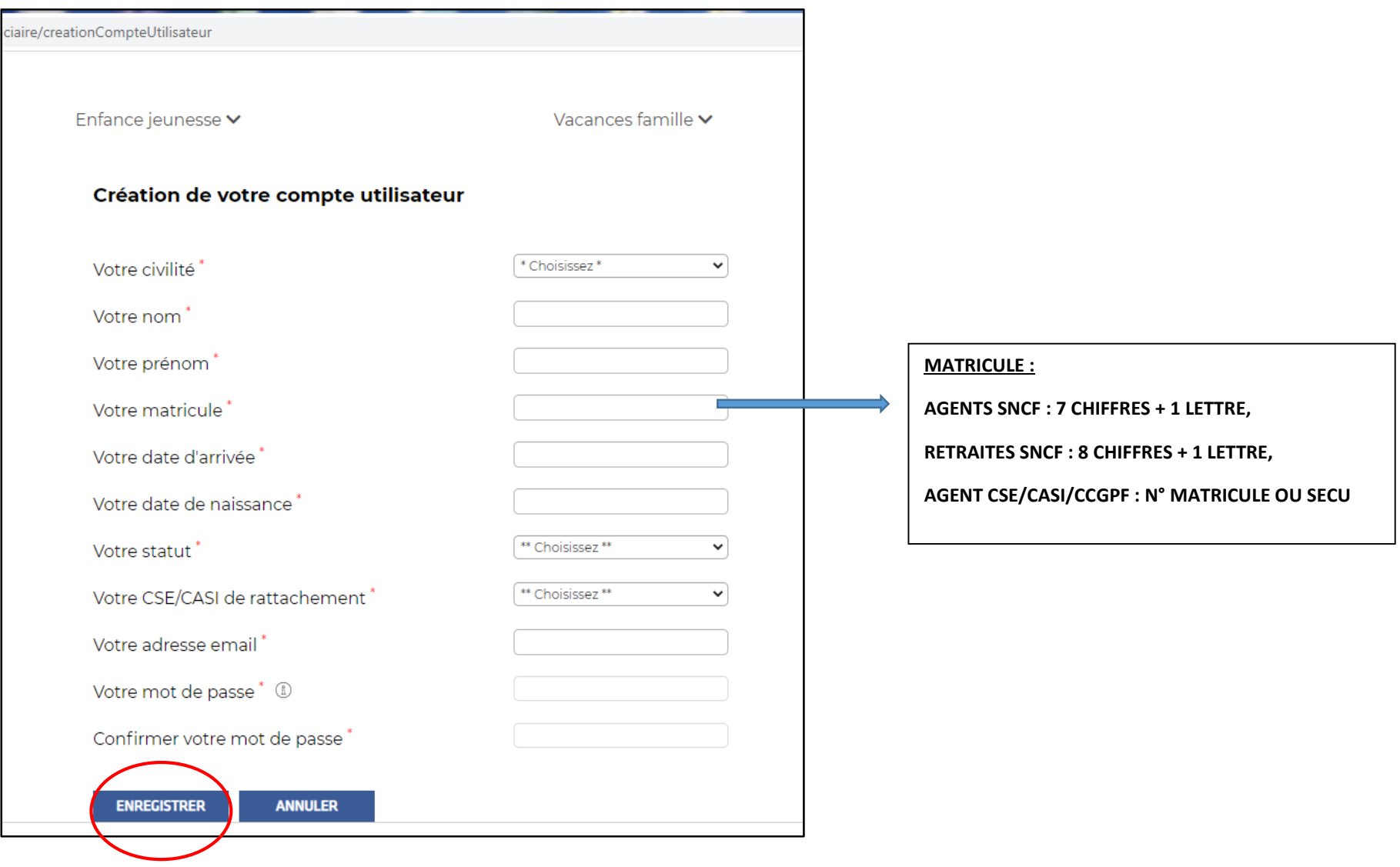

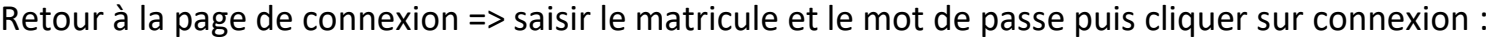

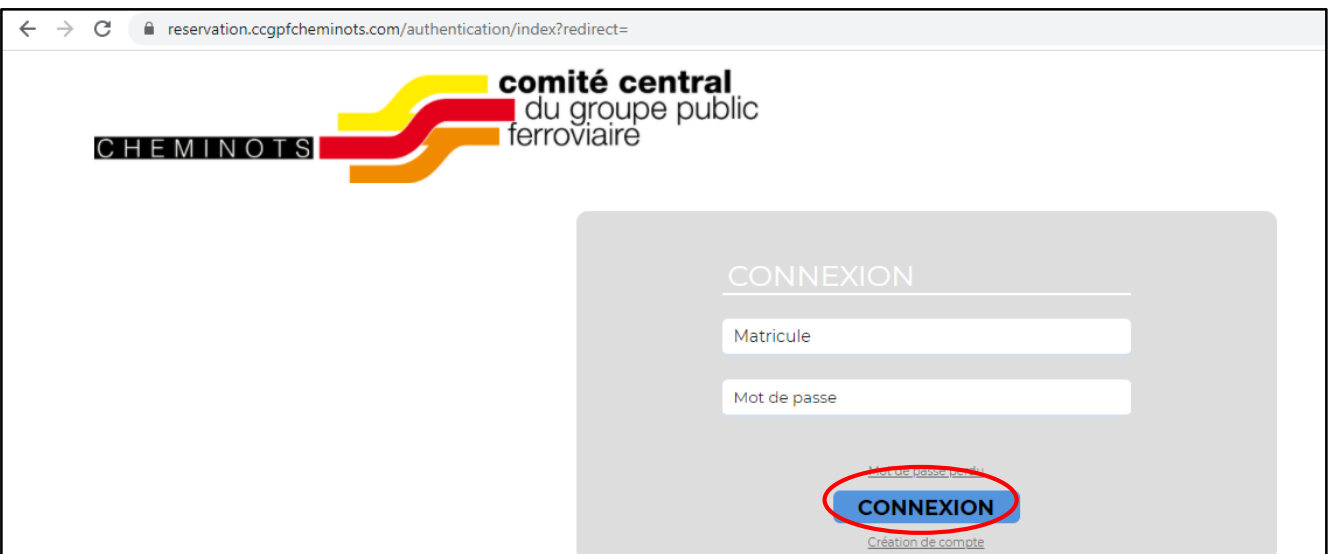

Vous êtes alors connecté sur votre compte :

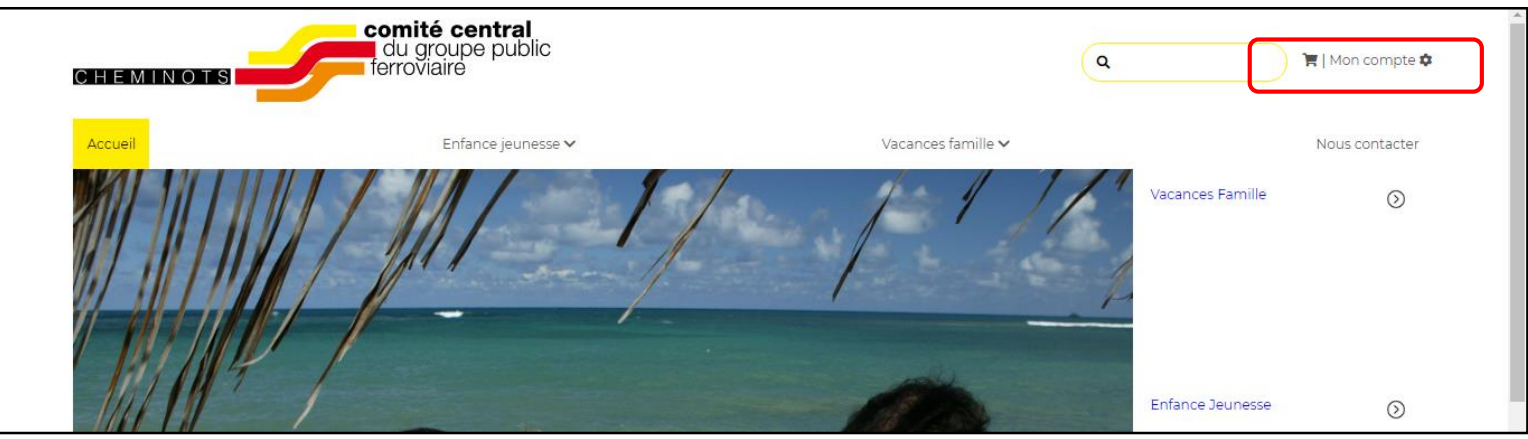

Vous pouvez accéder à votre profil pour aller le compléter et le faire valider par votre CASI/CSE :

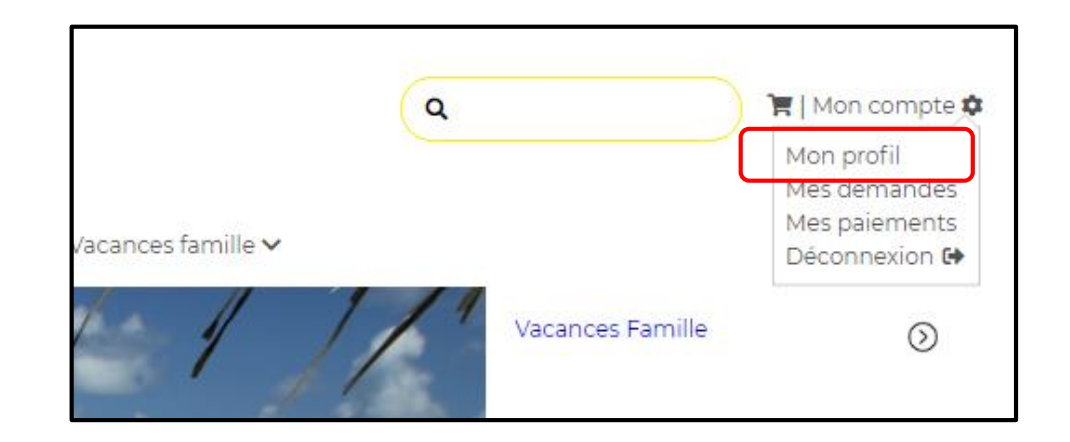